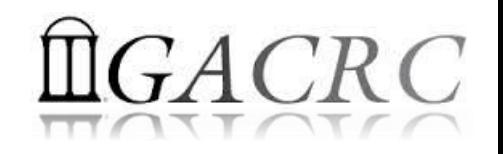

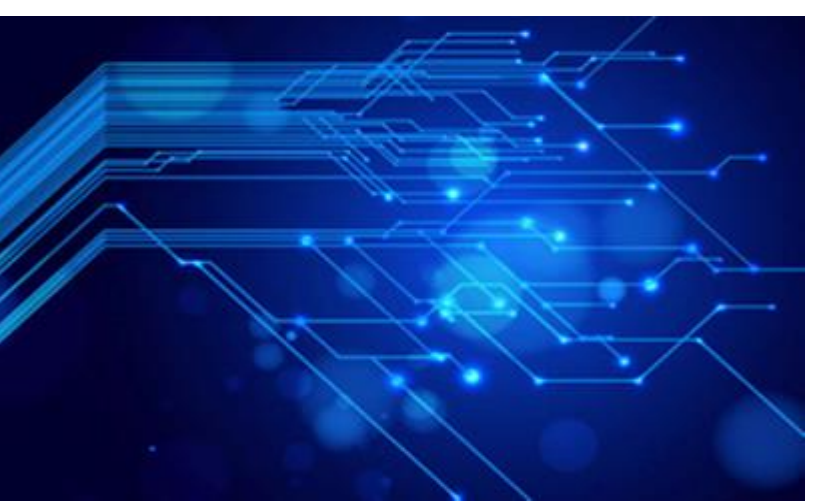

# Introduction to High Performance Computing (HPC) Resources at GACRC

Georgia Advanced Computing Resource Center University of Georgia Zhuofei Hou, HPC Trainer [zhuofei@uga.edu](mailto:zhuofei@uga.edu)

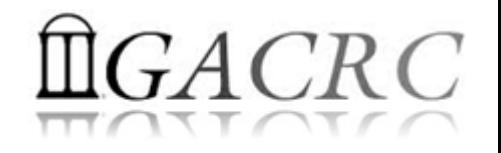

## **Outline**

- What is GACRC?
- Concept of High Performance Computing (HPC)
- What is GACRC zcluster?
- What is GACRC New Cluster Sapelo?

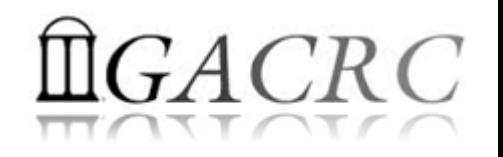

#### What is GACRC?

#### Who Are We?

- **G**eorgia **A**dvanced **C**omputing **R**esource **C**enter
- Collaboration between the Office of Vice President for Research (**OVPR**) and the Office of the Vice President for Information Technology (**OVPIT**)
- $\triangleright$  Guided by a faculty advisory committee (GACRC-AC)

#### Why Are We Here?

 To provide computing hardware and network infrastructure in support of *highperformance computing* (**HPC**) at UGA

#### Where Are We?

[http://gacrc.uga.edu](http://gacrc.uga.edu/) (Web) [http://wiki.gacrc.uga.edu](http://wiki.gacrc.uga.edu/) (Wiki)

 <http://gacrc.uga.edu/help/> (Web Help) https://wiki.gacrc.uga.edu/wiki/Getting Help (Wiki Help)

#### GACRC Users September 2015

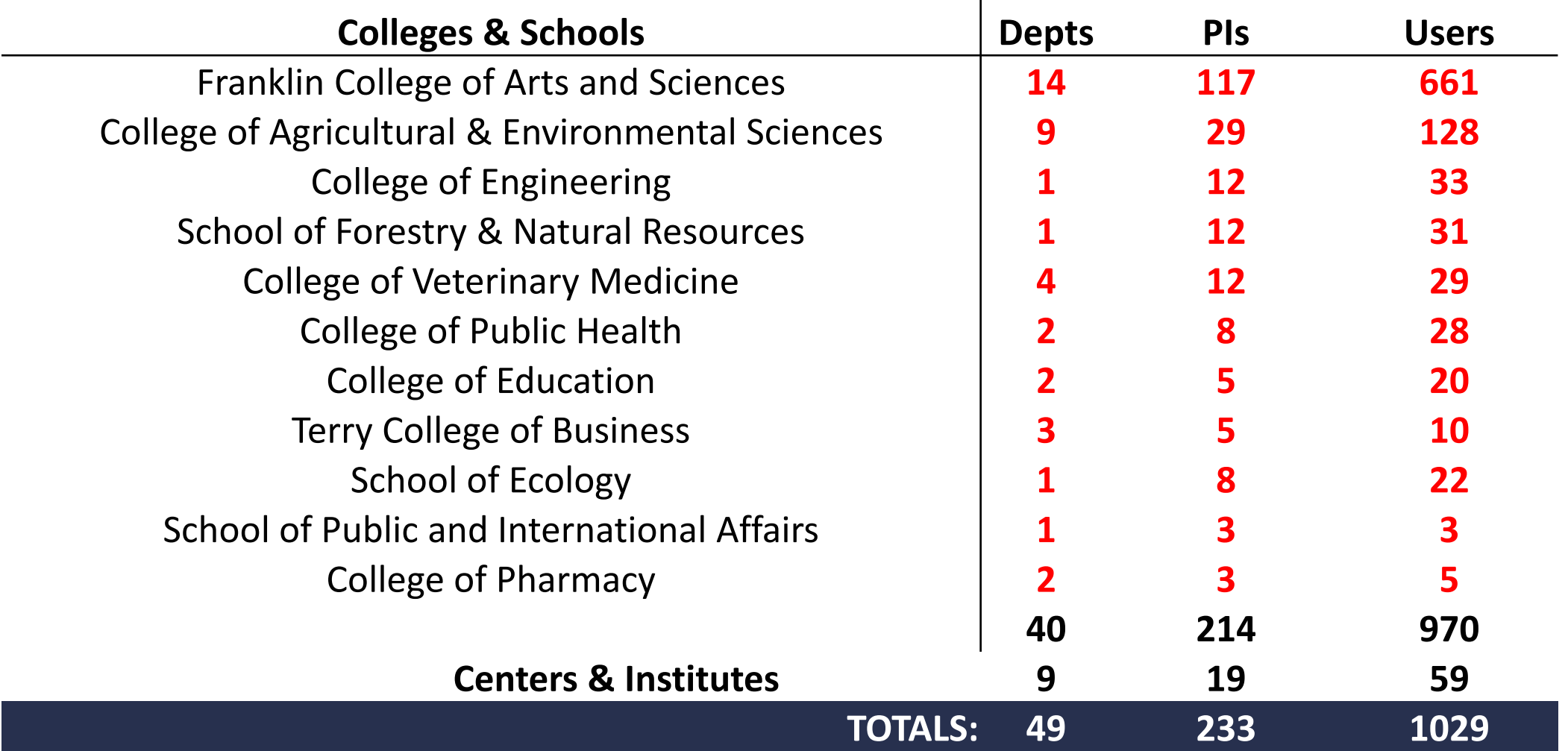

#### GACRC Users September 2015

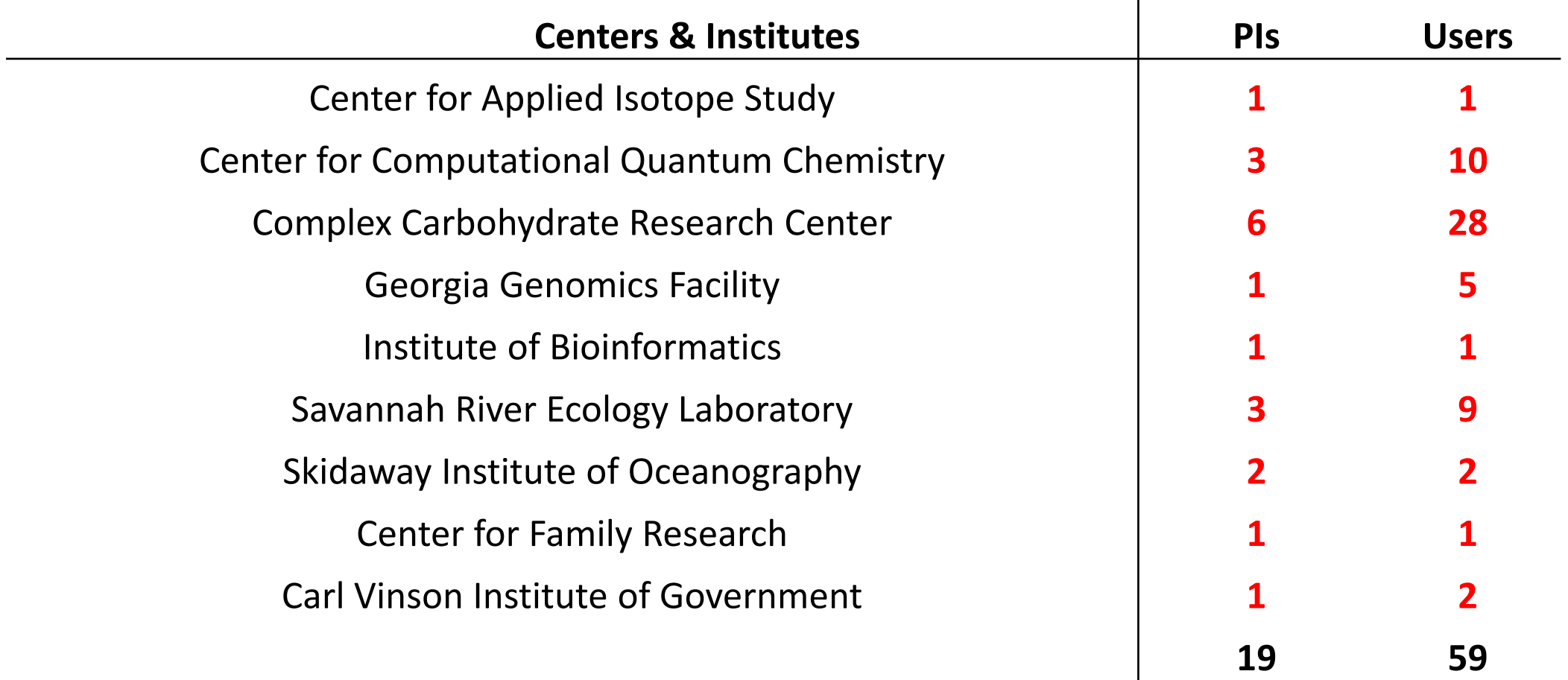

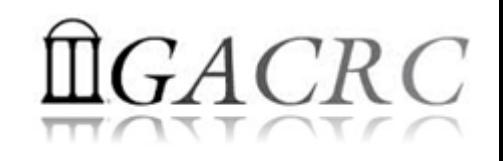

#### Concept of High Performance Computing (HPC)

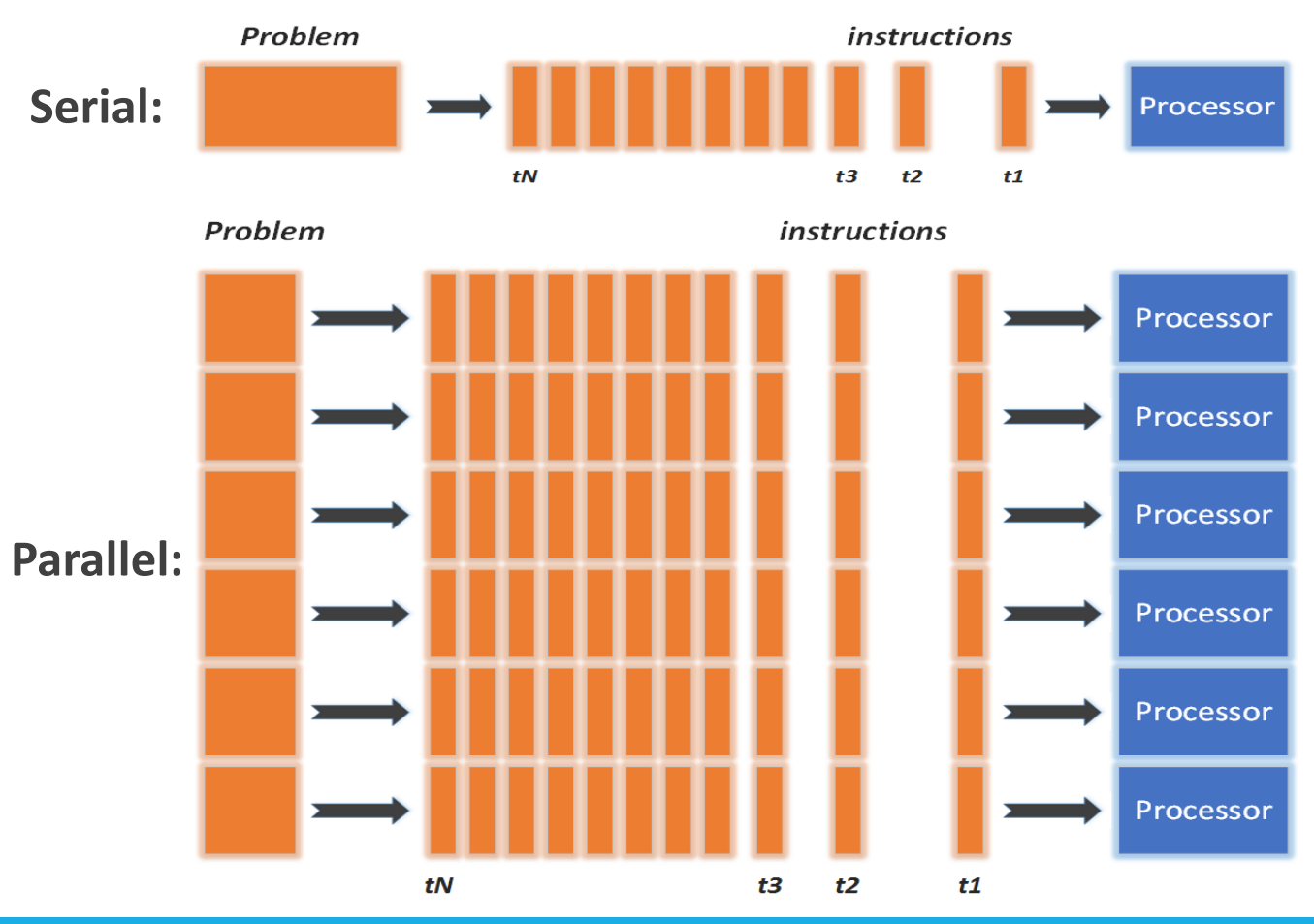

- $\checkmark$  Serial problem can not be broken
- *Discrete* instructions executed *sequentially*
- $\checkmark$  Only 1 instruction executed at any moment on a *single* processor
- Problem broken into *parallel* parts can be solved *concurrently*
- Instructions executed *simultaneously* on *multiply* processors
- $\checkmark$  Synchronization/communication employed
- $\checkmark$  Shared-memory multithreaded or MPI

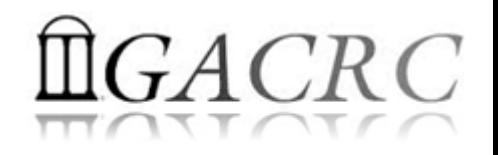

#### What is GACRC zcluster?

- ▶ Cluster Structural Diagram
- General Information
- **► Computing Resources**
- $\triangleright$  Software Installed
- $\triangleright$  Submit Jobs

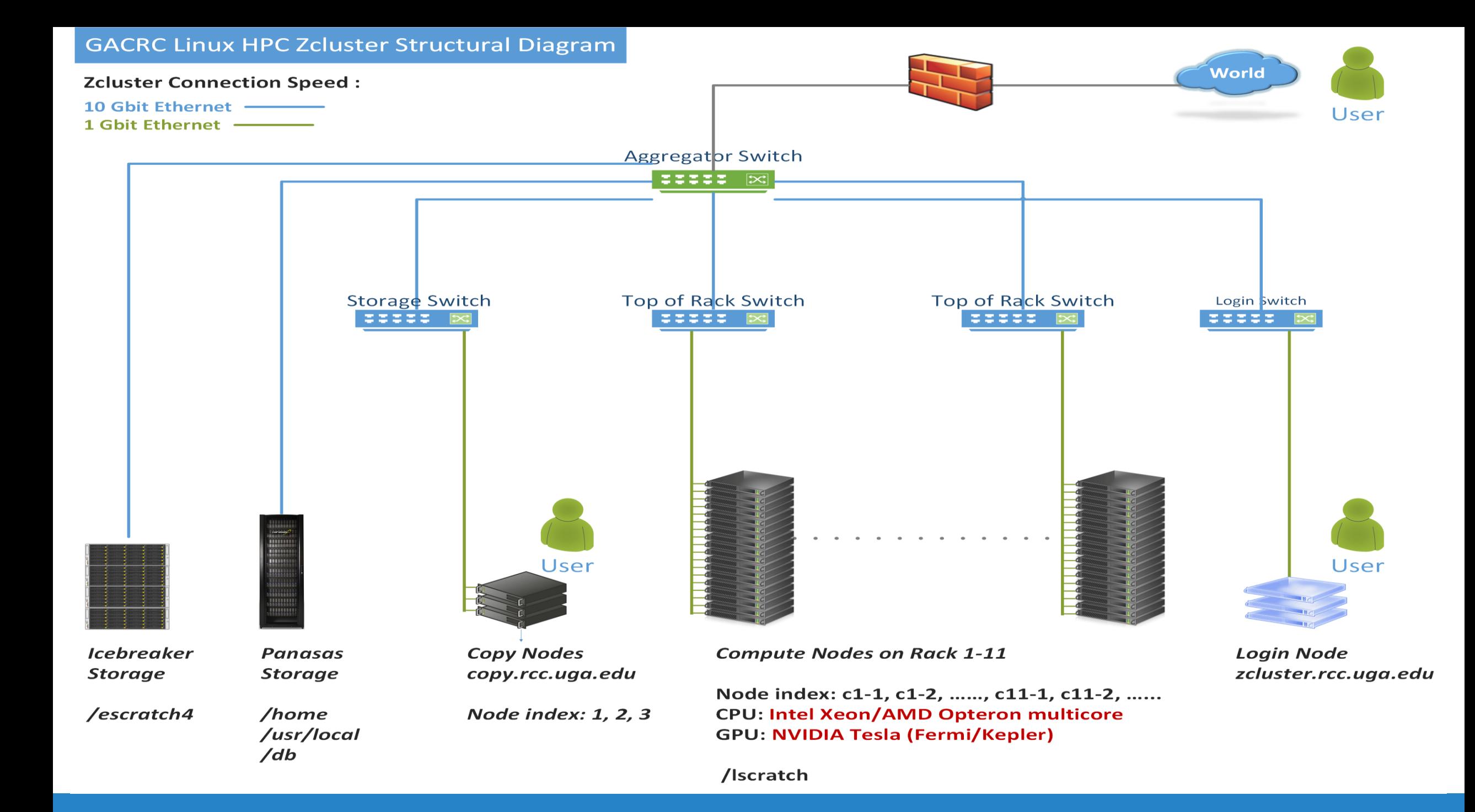

#### zcluster General Information

zcluster is a Linux high performance computing (HPC) cluster:

- Operating System: 64-bit Red Hat Enterprise Linux 5 (RHEL 5)
- User can login to:

Login node: zcluster.rcc.uga.edu (for login & job submission) Copy node: copy.rcc.uga.edu (for data transferring & compression)

- Internodal Communication: 1Gbit network compute nodes  $\Leftrightarrow$  compute nodes compute nodes  $\Leftrightarrow$  storage systems
- Queueing System: Sun Grid Engine (SGE) with qsub, qstat, qdel, etc. commands

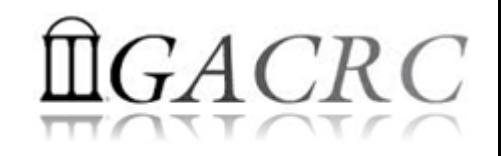

#### zcluster Computing Resources

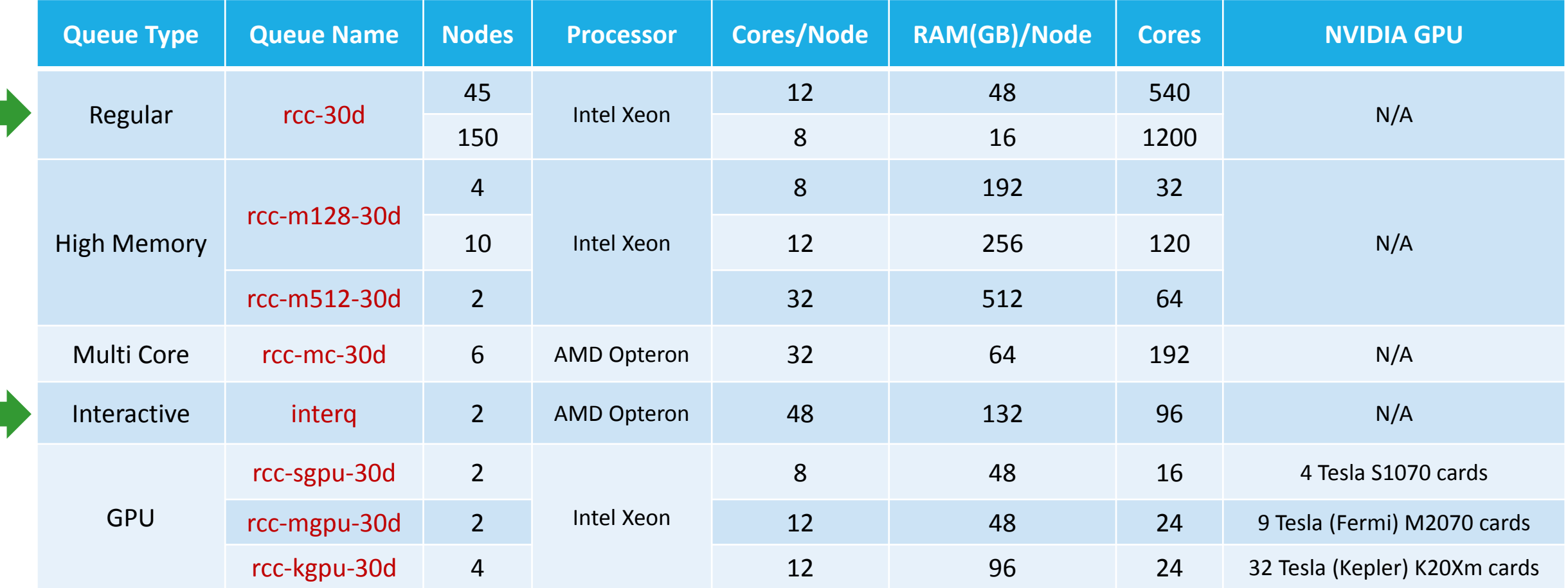

#### *Total peak performance:* **23 Tflops**

# $GACRC$

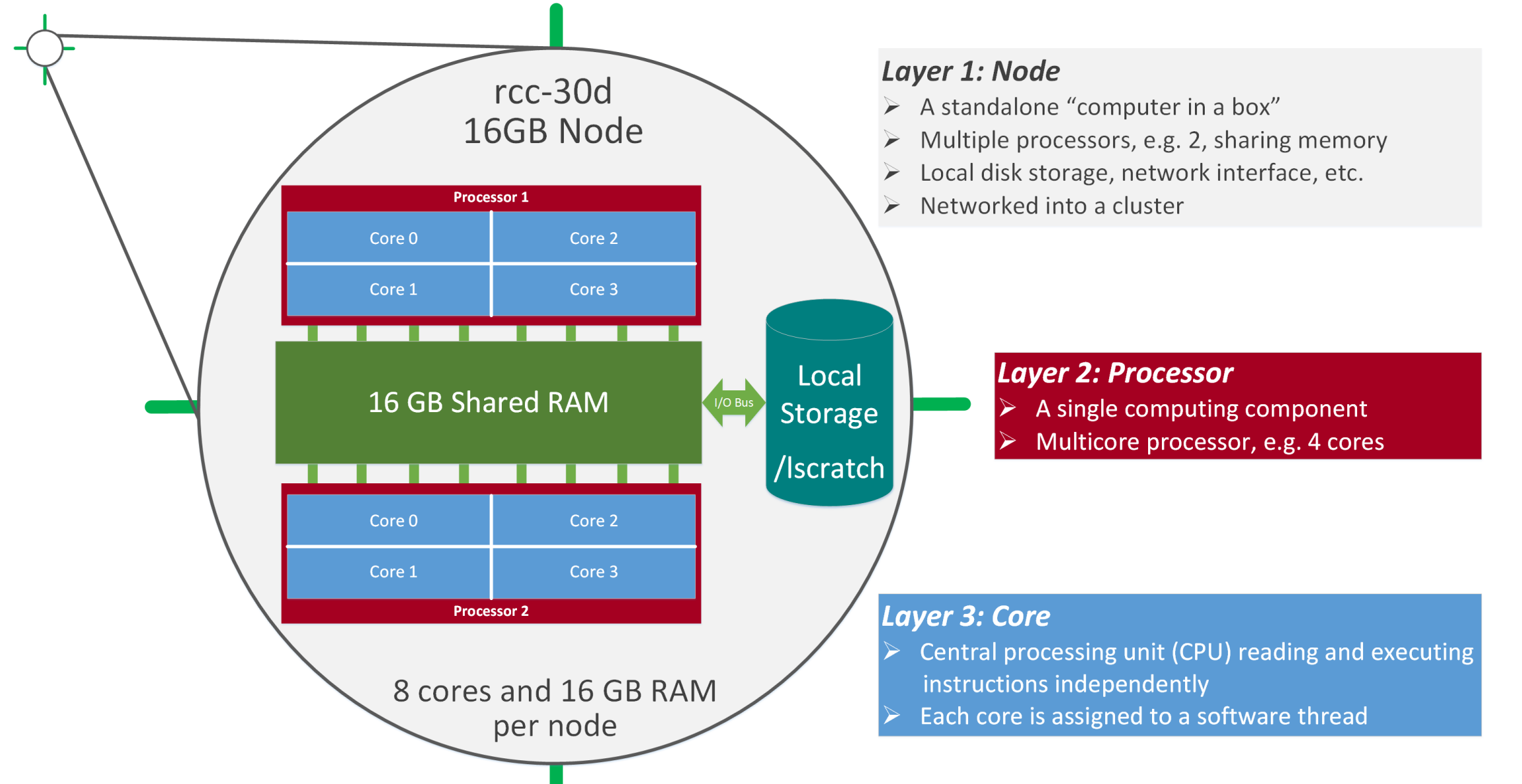

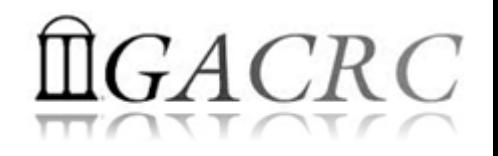

#### Software Installed on zcluster

- $\triangleright$  Perl, Python, Java, awk, sed, C/C++ and Fortran compilers
- $\triangleright$  Matlab, Maple, R
- Many Bioinformatics applications: NCBI Blast+, Velvet, Trinity, TopHat, MrBayes, SoapDeNovo, Samtools, RaxML, etc.
- ▶ RCCBatchBlast (RCCBatchBlastPlus) to distribute NCBI Blast (NCBI Blast+) searches to multiple nodes.
- Many Bioinformatics Databases: NCBI Blast, Pfam, uniprot, etc.
- $\triangleright$  For a complete list of applications installed: https://wiki.gacrc.uga.edu/wiki/Software

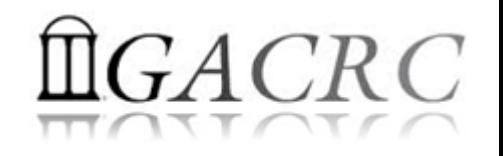

## Submit Jobs on zcluster

- To submit a batch job, you need:
	- $\triangleright$  Software installed
	- $\triangleright$  Job submission script to run the software,
		- $\checkmark$  Specifying working directory
		- $\checkmark$  Exporting environment variables, e.g., OMP\_NUM\_THREADS (OpenMP threads number) LD LIBRARY PATH (searching paths for shared libraries)
- Job queueing commands:
	- $\triangleright$  qsub with specifying queue name
	- $\triangleright$  qstat, qdel
	- qacct, qsj, etc.

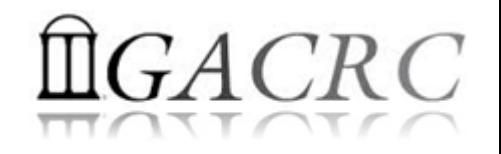

#### Submit Jobs on zcluster

#### • Step 1: Create a job submission script *sub.sh* running *Samtools*:

#!/bin/bash Linux shell (bash)

cd \${HOME}/testdir  $\rightarrow$  Specify and enter (cd) the working directory (\${HOME}/testdir)

time /usr/local/samtools/latest/samtools <command> [options]  $\rightarrow$  Run samtools with 'time' command to measure amount of

- time it takes to run the application
- Step 2: Submit it to the queue:

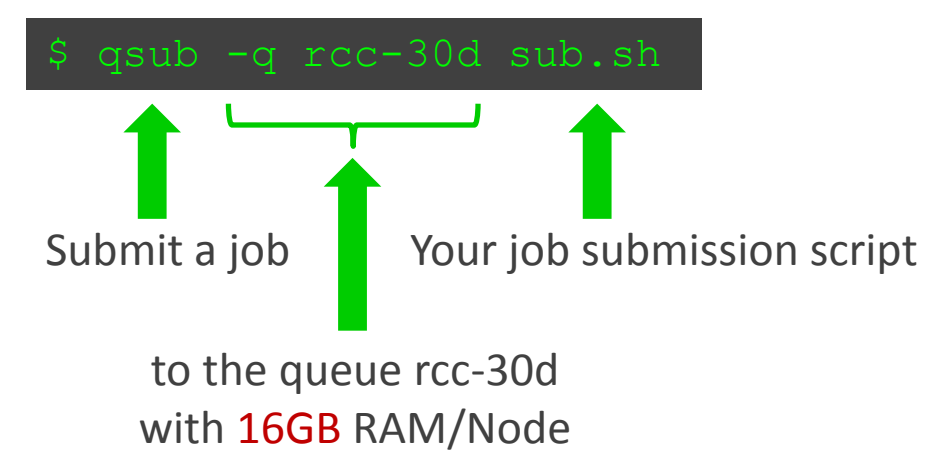

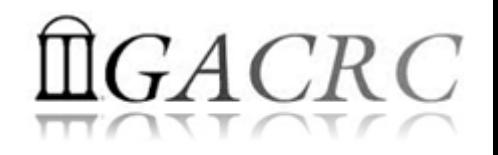

#### What is GACRC Sapelo

- ▶ Cluster Structural Diagram
- General Information
- **► Computing Resources**
- $\triangleright$  Software installed
- $\triangleright$  Submit Jobs

#### The New GACRC Linux HPC Cluster Structural Diagram

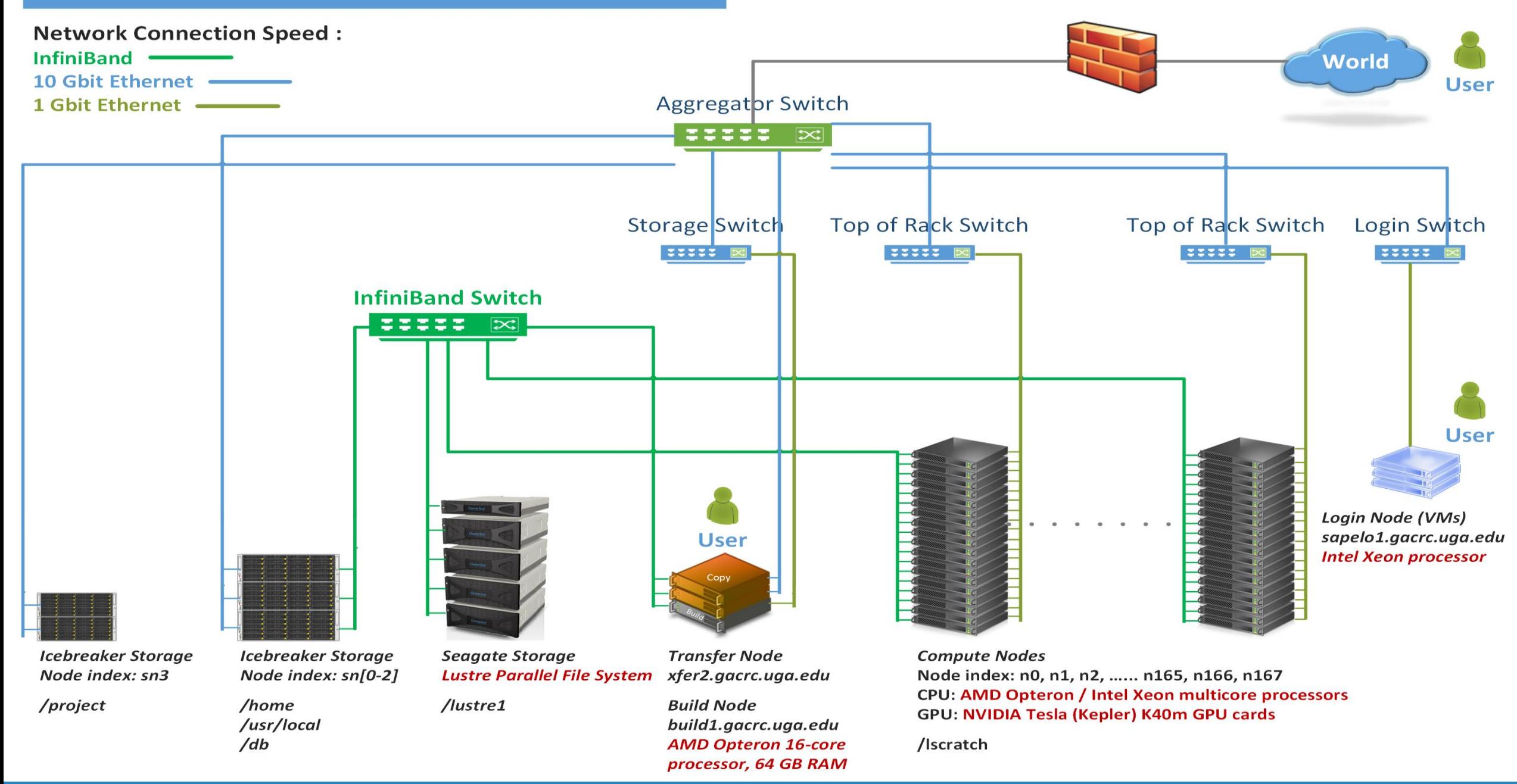

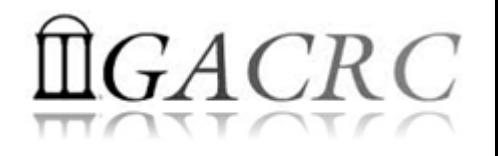

## Sapelo General Information

Sapelo is a Linux high performance computing (HPC) cluster:

- Operating System: 64-bit CentOS Linux 6.5
- User can login to:

Login node: sapelo1.gacrc.uga.edu (for login & job submission) Transfer mode: xfer2.gacrc.uga.edu (for data transferring & compression) Build node: build1.gacrc.uga.edu (for code compilation)

• Internodal communication: InfiniBand network

compute nodes  $\Leftrightarrow$  compute nodes compute nodes  $\Leftrightarrow$  storage systems, e.g., /home and /scratch

• Queueing System: Torque + Moab with qsub, qstat, qdel, etc. commands

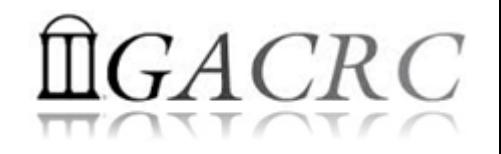

#### Sapelo Computing Resources

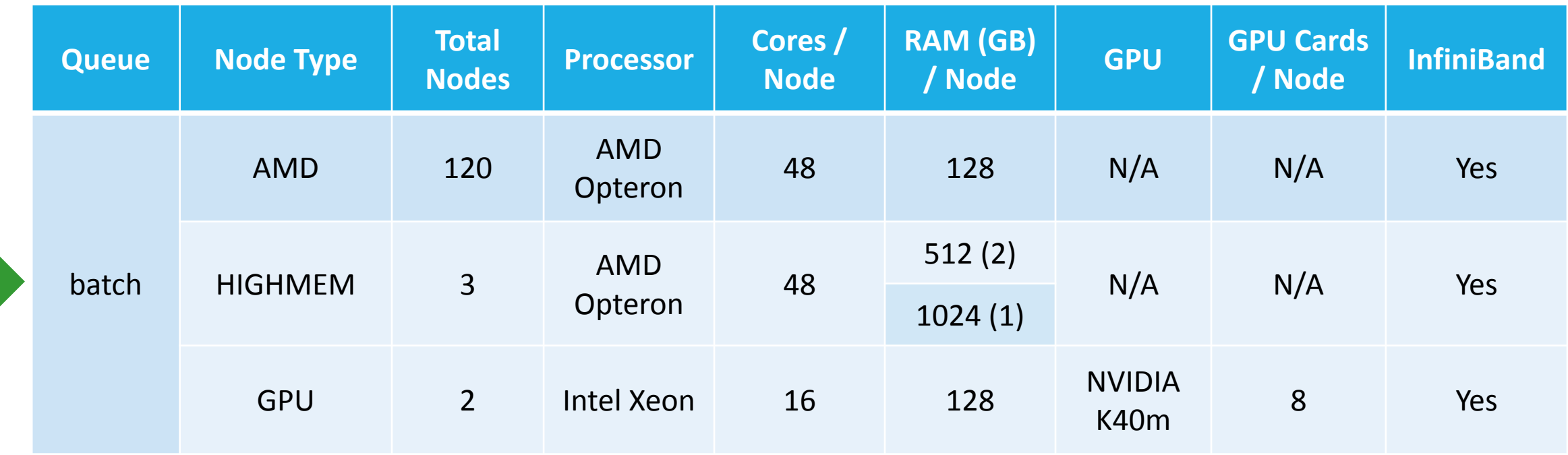

*Peak Performance per Node:* 500 Gflops/Node

Home directory : 100 GB Scratch directory on /lustre1 : NO quota limit, auto-moved to /project, if no modification in 30 days!

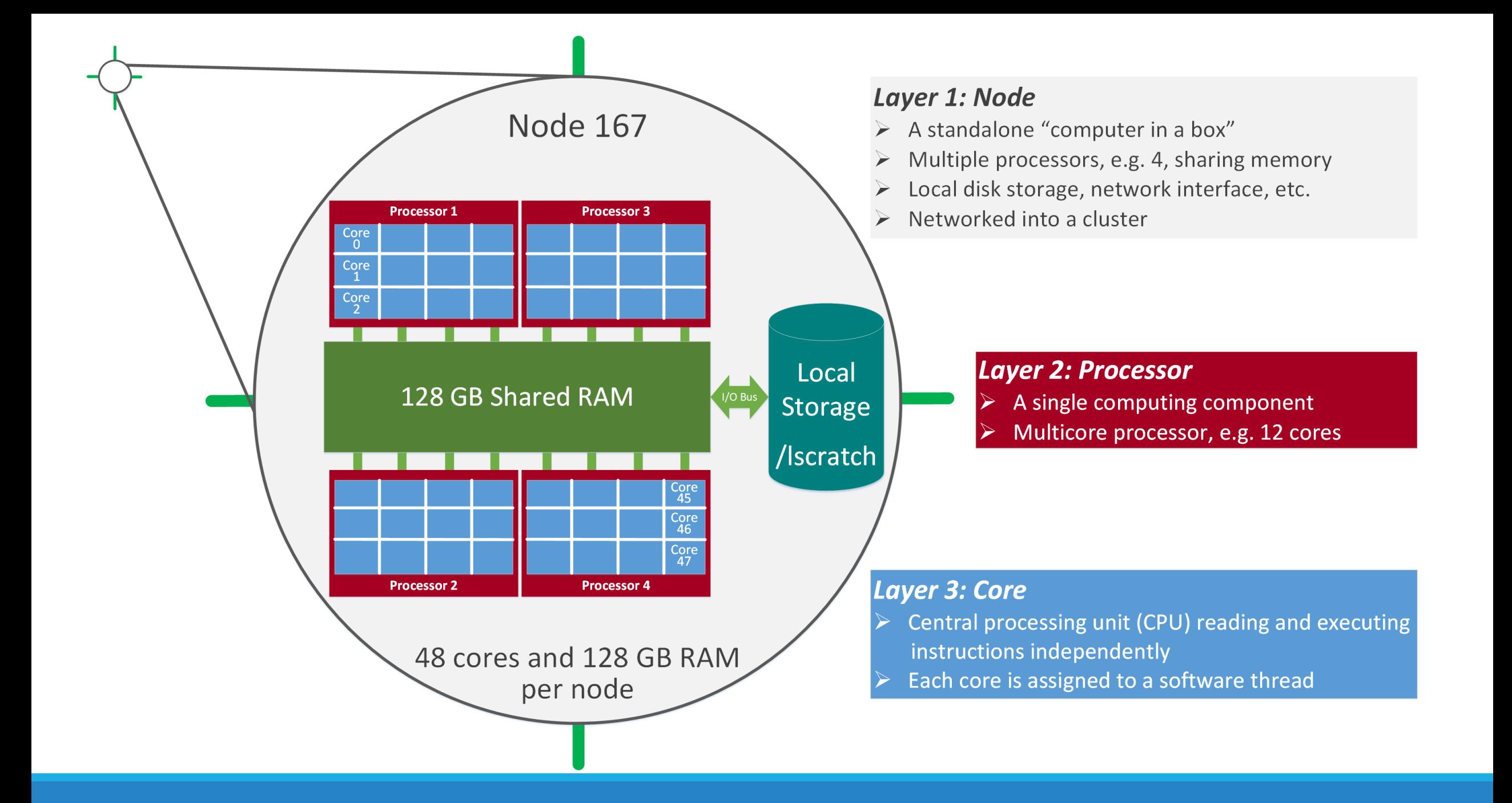

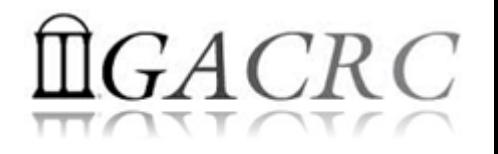

### Software Installed on Sapelo

- Sapelo uses environment modules to define paths for software
- Current number of modules installed is ~90 and expanding daily!
- module  $avail \rightarrow List$  all modules available on Sapelo
	- module list  $\rightarrow$  list modules currently being loaded for use
	- module load  $\rightarrow$  Load modules needed

 $model$  unload  $\rightarrow$  Unload modules not needed

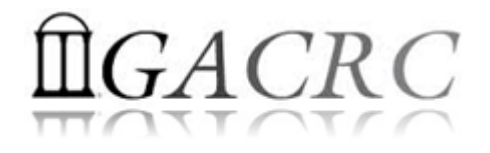

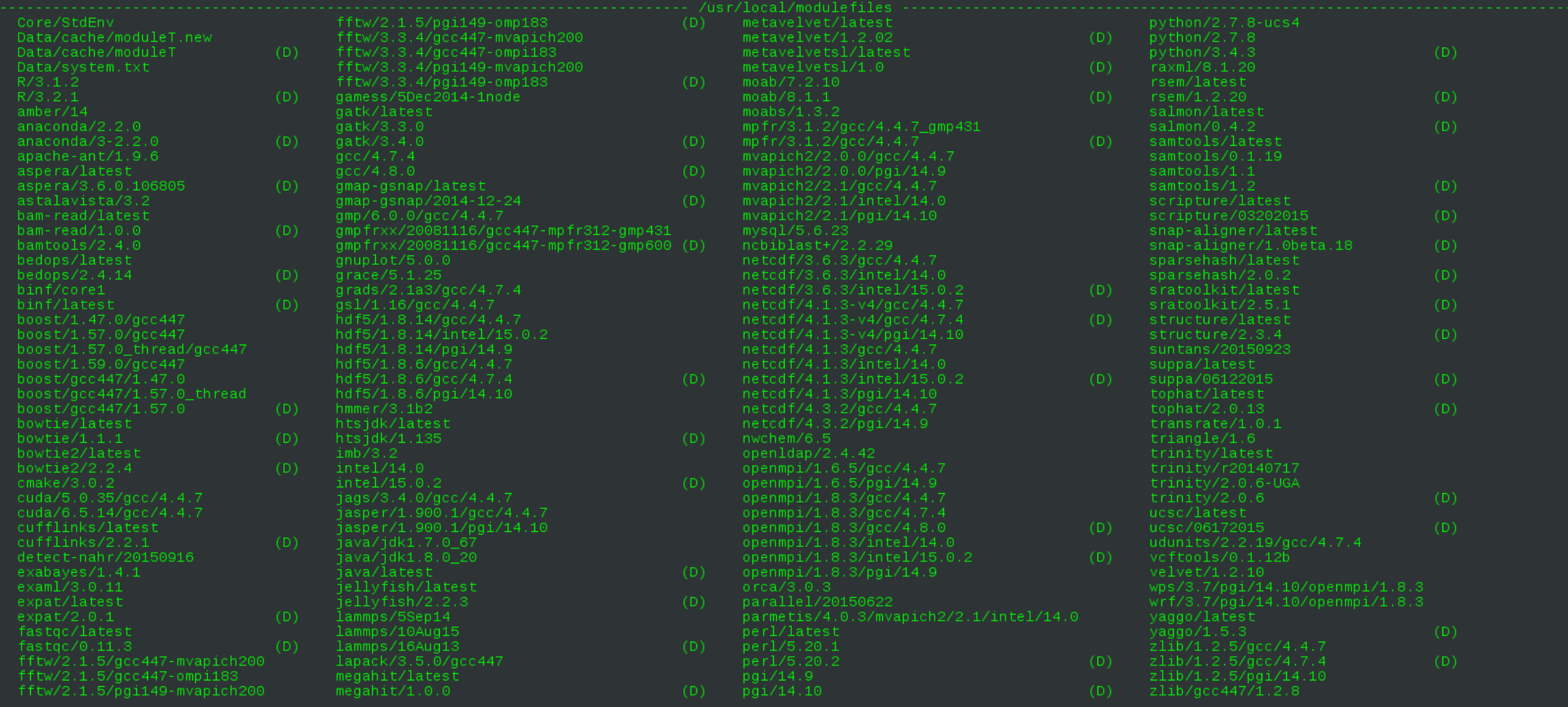

StdEnv

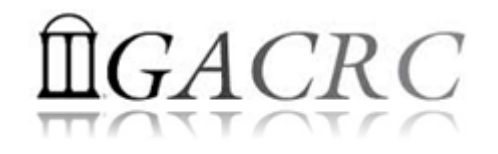

```
[zhuofei@75-104 ~]$
\intzhuofei@75-104 ~\int\sqrt{\frac{1}{2}} module list
```

```
Currently Loaded Modules:
 1) StdEnv 2) moab/7.2.10
```

```
[zhuofei@75-104 ~]\ module load python/2.7.8
\bar{}zhuofei@75-104 ~\bar{}1\$-<br>Īzhuofei@75-104 ~Ī$ module list
```

```
Currently Loaded Modules:
 1) StdEnv 2) moab/7.2.10 3) python/2.7.8
```

```
[zhuofei@75-104 -]$ exit
logout
Connection to sapelo1.gacrc.uga.edu closed.
zhuofei@zcluster:~$ ssh zhuofei@sapelo1.gacrc.uga.edu
zhuofei@sapelo1.gacrc.uga.edu's password:
```

```
The following have been reloaded with a version change:
  1) \text{mod } 8.1.1 => \text{mod } 7.2.10
```

```
[zhuofei@75-104 -]$ module list
```

```
Currently Loaded Modules:
 1) StdEnv 2) moab/7.2.10
```
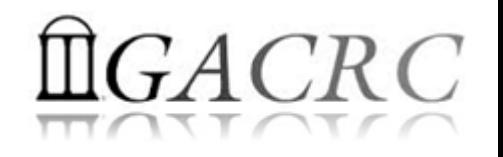

## Submit Batch Jobs on Sapelo

- To submit a batch job, you need:
	- Software loaded. If not, used module load
	- $\triangleright$  Job submission script to run the software, specifying working directory and computing resources:
		- Number of nodes and cores
		- $\checkmark$  Amount of memory
		- $V$  Type of nodes
		- Maximum wallclock time, etc.
- Job queueing commands:
	- qsub, qstat, qdel
	- $\triangleright$  showq, checkjob, etc.

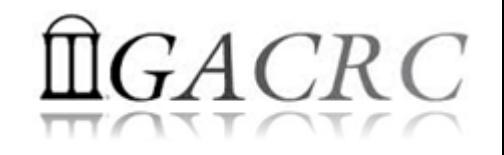

## Submit Batch Jobs on Sapelo

- How to submit a job? *Easy!*  $[zhuofei@75-104 MPIs]$ \$ $(qsub)$ (sub.sh) *sub.sh* is your **job submission script qsub** is to submit a job specifying:  $\checkmark$  Number of nodes and cores  $\checkmark$  Amount of memory
	- $\checkmark$  Type of nodes
	- Maximum wallclock time, etc.
- How to make a job submission script? *Next Page!*

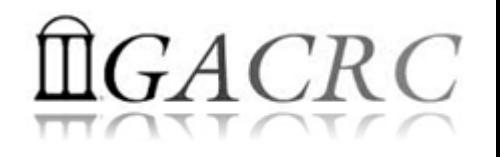

## Submit Batch Jobs on Sapelo

• Example: Serial job submission script *sub.sh* running NCBI Blast +

 $\#PBS-S/bin/bash$   $\rightarrow$  Linux shell (bash)  $\#PBS$  -q batch  $\rightarrow$  Queue name (batch)

- 
- 
- $\#PBS -N$  testBlast  $\rightarrow$  Name of the job (testBlast)
- #PBS -l nodes=1:ppn=1:AMD  $\rightarrow$  Number of nodes (1), number of cores/node (1), node type (AMD)
- $\#PBS$  -l mem=20gb **Example 20** Maximum amount of physical memory (20 GB) used by the job
- #PBS -l walltime=48:00:00  $\rightarrow$  Maximum wall clock time (48 hours) for the job, default 6 minutes
- cd \$PBS\_O\_WORKDIR  $\rightarrow$  Use the directory from which the job is submitted as the working directory
- module load ncbiblast+/2.2.29  $\rightarrow$  Load the module of ncbiblast+, version 2.2.29
- time blastn [options] > outputfile  $\rightarrow$  Run blastn with 'time' command to measure the amount of time it takes to run the application

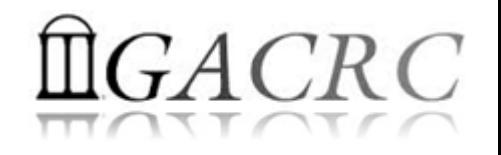

## Where to Find Useful Information?

- GACRC Web:<http://gacrc.uga.edu/>
- GACRC Wiki: [https://wiki.gacrc.uga.edu/wiki/Main\\_Page](https://wiki.gacrc.uga.edu/wiki/Main_Page)
- GACRC Help : <http://gacrc.uga.edu/help/>
- GACRC Training: <https://wiki.gacrc.uga.edu/wiki/Training>
- GACRC User Account: [https://wiki.gacrc.uga.edu/wiki/User\\_Accounts](https://wiki.gacrc.uga.edu/wiki/User_Accounts)
- GACRC Software: <https://wiki.gacrc.uga.edu/wiki/Software>

*Georgia Advanced Computing Resource Center 4098C Stegeman Coliseum University of Georgia Athens, GA 30602*

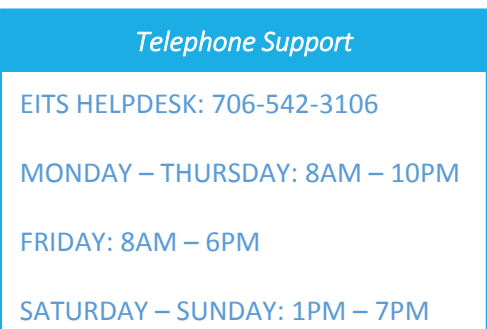

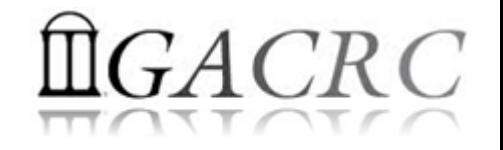

## Thank You!